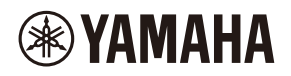

## **WALL-MOUNT CONTROLLER**

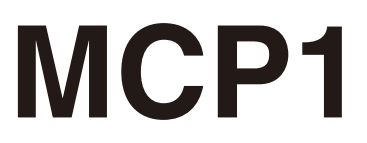

## **Ver. 5.0 or later/Vers. 5.0 oder höher/Version 5.0 ou ultérieure/ Ver. 5.0 o posterior/Ver. 5.0 ou posterior/Ver. 5.0 o successiva/ Вер. 5.0 или более поздняя версия/Ver. 5.0** 以降

To set up an MCP1 version 5.0 or later, use ProVisionaire Design. To set up an MCP1 version earlier than 5.0, you can use only MTX-MRX Editor.

Ein MCP1 ab Version 5.0 mit ProVisionaire Design einrichten. Ein MCP1 vor Version 5.0 kann nur mit MTX-MRX Editor eingerichtet werden.

Pour configurer un MCP1 doté de la version 5.0 ou d'une version ultérieure, utilisez le logiciel ProVisionaire Design. Pour configurer un MCP1 doté d'une version antérieure à 5.0, seul le logiciel MTX-MRX Editor peut être utilisé.

Para configurar un MCP1 versión 5.0 o posterior, utilice ProVisionaire Design. Para configurar un MCP1 de una versión anterior a la 5.0, solo se puede utilizar MTX-MRX Editor.

Para configurar um MCP1 versão 5.0 ou posterior, use o ProVisionaire Design. Para configurar uma versão MCP1 anterior à 5.0, você pode usar apenas o MTX-MRX Editor.

Per impostare MCP1 in versione 5.0 o successiva, usare ProVisionarie Design. Per impostare MCP1 in versione precedente alla 5.0, è possibile usare solo MTX-MRX Editor.

Для установки MCP1 версии 5.0 или более поздней версии используйте ProVisionaire Design. Для установки MCP1 более ранней версии, чем 5.0, вы можете использовать только MTX-MRX Editor.

Ver 5.0 以降の MCP1 は、ProVisionaire Design で設定してください。 Ver.5.0 より前のバージョンは、MTX-MRX Editor でのみ設定できます。

**施工説明書 Installation Manual Installationshandbuch Manuel d'installation Manual de instalación Manual de instalação Manuale all'installazione Руководство по установке** English

Italiano

Русский

日本語

# **FCC INFORMATION (U.S.A.)**

#### **1. IMPORTANT NOTICE: DO NOT MODIFY THIS UNIT!**

This product, when installed as indicated in the instructions contained in this manual, meets FCC requirements. Modifications not expressly approved by Yamaha may void your authority, granted by the FCC, to use the product.

- **2. IMPORTANT:** When connecting this product to accessories and/or another product use only high quality shielded cables. Cable/s supplied with this product MUST be used. Follow all installation instructions. Failure to follow instructions could void your FCC authorization to use this product in the USA.
- **3. NOTE:** This product has been tested and found to comply with the requirements listed in FCC Regulations, Part 15 for Class "B" digital devices. Compliance with these requirements provides a reasonable level of assurance that your use of this product in a residential environment will not result in harmful interference with other electronic devices. This equipment generates/uses radio frequencies and, if not installed and used according to the instructions found in the users manual, may cause interference harmful to the operation of other

electronic devices. Compliance with FCC regulations does not guarantee that interference will not occur in all installations. If this product is found to be the source of interference, which can be determined by turning the unit "OFF" and "ON", please try to eliminate the problem by using one of the following measures:

Relocate either this product or the device that is being affected by the interference.

Utilize power outlets that are on different branch (circuit breaker or fuse) circuits or install AC line filter/s.

In the case of radio or TV interference, relocate/reorient the antenna. If the antenna leadin is 300 ohm ribbon lead, change the lead-in to co-axial type cable.

If these corrective measures do not produce satisfactory results, please contact the local retailer authorized to distribute this type of product. If you can not locate the appropriate retailer, please contact Yamaha Corporation of America, Electronic Service Division, 6600 Orangethorpe Ave, Buena Park, CA90620

The above statements apply ONLY to those products distributed by Yamaha Corporation of America or its subsidiaries.

(class B)

This device complies with Part 15 of the FCC Rules. Operation is subject to the following two conditions: (1) this device may not cause harmful interference, and (2) this device must accept any interference received, including interference that may cause undesired operation.

### **CAN ICES-3 (B)/NMB-3(B)**

(can\_b\_02)

이 기기는 가정용(B급) 전자파적합기기로서 주로 가정에서 사용하는 것을 목적으로 하며, 모든 지역에 서 사용할 수 있습니다.

(class b korea)

# <span id="page-2-0"></span>**PRECAUTIONS**

## **PLEASE READ CAREFULLY BEFORE PROCEEDING**

Please keep this manual in a safe place for future reference.

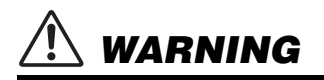

**Always follow the basic precautions listed below to avoid the possibility of serious injury or even death from electrical shock, short-circuiting, damages, fire or other hazards. These precautions include, but are not limited to, the following:**

## **Do not open**

• This device contains no user-serviceable parts. Do not open the device or attempt to disassemble the internal parts or modify them in any way. If it should appear to be malfunctioning, discontinue use immediately and have it inspected by qualified Yamaha service personnel.

## **Water warning**

- Do not expose the device to rain, use it near water or in damp or wet conditions, or place on it any containers (such as vases, bottles or glasses) containing liquids which might spill into any openings. If any liquid such as water seeps into the device, turn off the power of the PoE injector or the PoE network switch immediately and unplug the cable. Then have the device inspected by qualified Yamaha service personnel.
- Never insert or remove a cable with wet hands.

## **Fire warning**

• Do not place any burning items or open flames near the device, since they may cause a fire.

## **If you notice any abnormality**

- If any of the following problems occur, immediately turn off the PoE injector or the PoE network switch and disconnect the cable.
	- Unusual smells or smoke are emitted.
	- Some object has been dropped into the device.
	- Cracks or other visible damage appear on the device.

Then have the device inspected or repaired by qualified Yamaha service personnel.

# *CAUTION*

**Always follow the basic precautions listed below to avoid the possibility of physical injury to you or others, or damage to the device or other property. These precautions include, but are not limited to, the following:**

## **Location**

- Do not place the device in a location where it may come into contact with corrosive gases or salt air. Doing so may result in malfunction.
- Always consult qualified Yamaha service personnel if the device installation requires construction work, and make sure to observe the following precautions.
	- Choose mounting hardware and an installation location that can support the weight of the device.
	- Avoid locations that are exposed to constant vibration.
	- Use the required tools to install the device.
	- Inspect the device periodically.

## **Handling caution**

- Avoid inserting or dropping foreign objects (paper, plastic, metal, etc.) into any gaps or openings on the device (panel, etc.). If this happens, immediately turn off the power of the PoE injector or the PoE network switch, unplug the cable, and have the device inspected by qualified Yamaha service personnel.
- Do not rest your weight on the device or place heavy objects on it. Avoid applying excessive force to the buttons, switches or connectors to prevent injuries.

Yamaha cannot be held responsible for damage caused by improper use or modifications to the device.

## **NOTICE**

To avoid the possibility of malfunction/ damage to the product, damage to data, or damage to other property, follow the notices below.

### **Handling and maintenance**

- Do not use the device in the vicinity of a TV, radio, AV equipment, mobile phone, or other electric devices. Otherwise, the device, TV, or radio may generate noise.
- Do not expose the device to excessive dust or vibration, or extreme cold or heat (such as in direct sunlight, near a heater, or in a car during the day), in order to prevent the possibility of panel disfiguration, unstable operation, or damage to the internal components.
- Do not place vinyl, plastic or rubber objects on the device, since this might discolor the panel.
- When cleaning the device, use a dry and soft cloth. Do not use paint thinners, solvents, cleaning fluids, or chemical-impregnated wiping cloths.
- Condensation can occur in the device due to rapid, drastic changes in ambient temperature—when the device is moved from one location to another, or air conditioning is turned on or off, for example. Using the device while condensation is present can cause damage. If there is reason to believe that condensation might have occurred, leave the device for several hours without turning on the power until the condensation has completely dried out.
- Be sure to operate the switch with bare hands. The switch will not work properly if operated with gloved hands.

## **Information**

### **About functions/data bundled with the device**

• Use STP (Shielded Twisted Pair) cable to prevent electromagnetic interference.

### **About disposal**

• This product contains recyclable components. When disposing of this product, please contact the appropriate local authorities.

### **About this manual**

- The illustrations and screens as shown in this manual are for instructional purposes only.
- The company names and product names in this manual are the trademarks or registered trademarks of their respective companies.
- Software may be revised and updated without prior notice.

## **Contents**

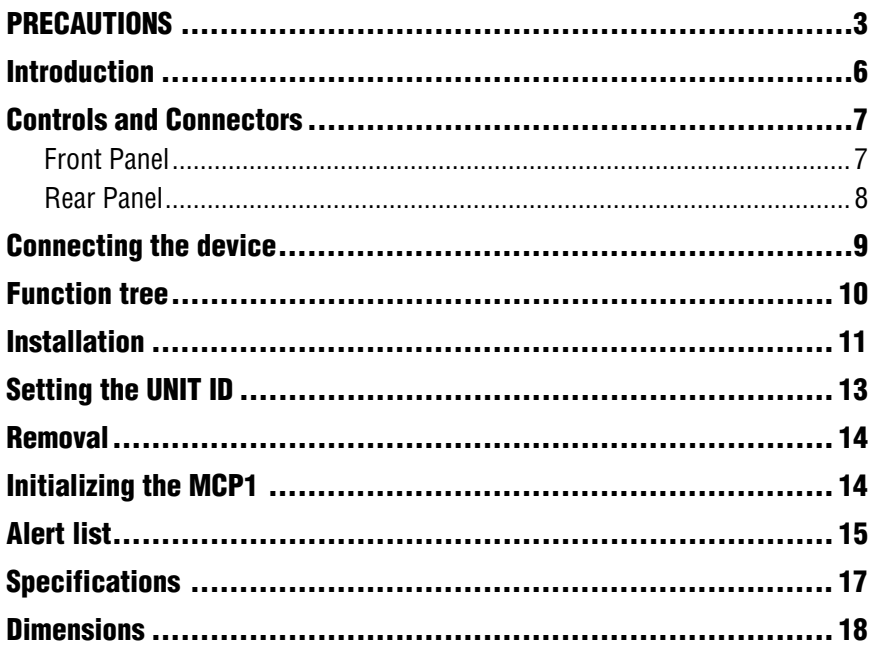

#### **Included items**

- Mounting plate
- Surface mount box
- Side panel  $\times$  2
- Main unit mounting plate screws  $\times$  4 (with washers)
- Mounting plate surface mount box screws  $\times$  4 (without washers)
- MCP1 installation manual (this document)

#### **Firmware update**

ProVisionaire Design is used to update the firmware of the MCP1 and to check the version. For details on how to perform these operations, refer to "ProVisionaire Design User Guide."

The latest firmware can be downloaded from the download page of the following website.

http://www.yamahaproaudio.com/

## <span id="page-5-0"></span>**Introduction**

Thank you for purchasing a Yamaha MCP1 wall-mount controller. This product enables you to control Yamaha devices as well as products manufactured by other companies that have released compatible remote protocols. This installation manual explains how to mount the unit when the installing technician or the designer installs or sets-up the system. In order to take full advantage of this product's many functions, be sure to read this installation manual before installation.

After reading this manual, keep it for future reference.

The MCP1 lets you set up a home page and six pages, and assign up to 36 parameters.

## **What you'll need to provide**

When attaching the MCP1 to a wall, you'll need to provide several items.

- **PoE injector or PoE network switch that supports IEEE802.3af** This is used in order to supply power to the MCP1. PoE injector units and PoE network switches are collectively referred to as "PSE (Power Sourcing Equipment)."
- **Ethernet cables (CAT5e or better)** These cables are used to connect to the PSE.
- **(If embedding the unit in the wall) 2-gang box (without separator; 20 mm or greater depth)** You'll also need screws for attaching the gang box to the wall.
- **(If using a surface mount box) Screws for attaching the surface mount box to the wall × 4** Provide M4.0 flat head screws of a length appropriate for the thickness of the wall.
- **Phillips screwdriver / electric screwdriver** This is used for installation.

# <span id="page-6-0"></span>**Controls and Connectors**

## <span id="page-6-1"></span>**Front Panel**

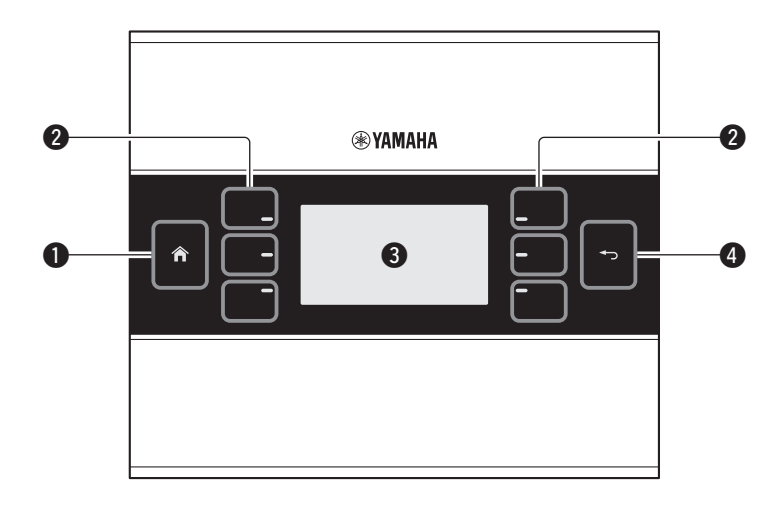

#### q **Home switch**

Touch this to return to the home page.

If you long-touch (more than two seconds) when the home page or another page is displayed, you'll move to the utility page. If you long-press this while the display is locked or sleeping, the lock or sleep state is defeated.

#### **@ L1/2/3 and R1/2/3 switches**

Use these switches to move from the home page to another page, or to operate parameters. Use ProVisionaire Design to specify the pages or parameters.

#### e **Display**

This shows parameters and other information. Use ProVisionaire Design to create the data that will be shown.

#### **@** Return switch

After setting a parameter, touch this switch to confirm and return to the page or to move to a confirmation screen.

## <span id="page-7-0"></span>**Rear Panel**

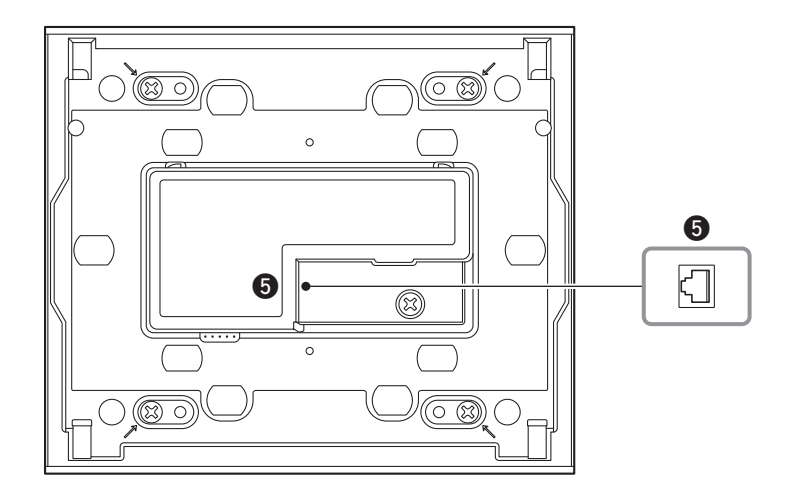

#### **O** NETWORK port

This RJ-45 port is used to connect to the PSE.

The maximum cable length that can be used is 100 meters.

#### **NOTE**

Use STP (Shielded Twisted Pair) cable to prevent electromagnetic interference.

# <span id="page-8-0"></span>**Connecting the device**

Use an Ethernet cable to connect the MCP1, and the device that is controlled via the MCP1, to a PoE network switch.

If the network switch does not support PoE, connect a PoE injector between the network switch and the MCP1.

In some cases, the PSE (PoE network switch or PoE injector) might have ports that supply power and ports that do not supply power. Connect the MCP1 to a port that supplies power. For details on how to synchronize each device, refer to "ProVisionaire Design User Guide."

#### **Connections for a small system**

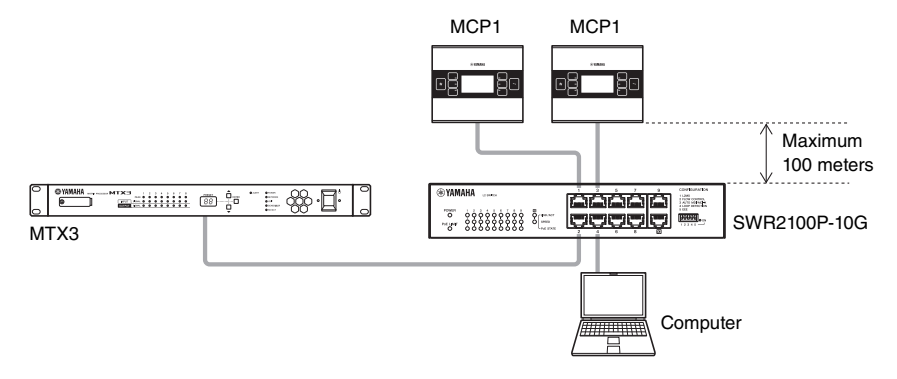

#### **Connections for a large system**

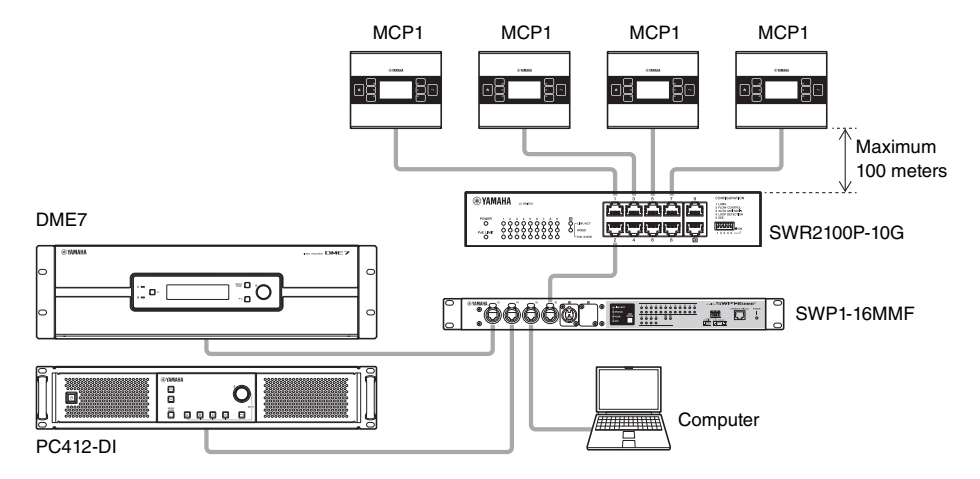

# <span id="page-9-0"></span>**Function tree**

If you long-touch (more than two seconds) the home switch when the home page or another page is displayed, you'll move to the utility page. The utility page contains the following function tree.

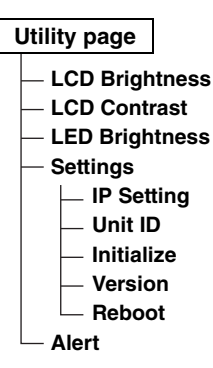

#### <span id="page-9-1"></span>**• LCD Brightness**

Adjusts the brightness of the display backlight. Higher numbers increase the brightness.

#### <span id="page-9-3"></span>**• LCD Contrast**

Adjusts the contrast of the display. Higher numbers increase the contrast.

#### <span id="page-9-4"></span>**• LED Brightness**

Adjusts the brightness of the switches. Higher numbers increase the brightness.

#### <span id="page-9-5"></span>**• Settings**

Moves to the settings page.

After synchronizing with ProVisionaire Design, it will be necessary to enter the PIN code. Use ProVisionaire Design to set the PIN code.

#### <span id="page-9-6"></span>**• IP Setting**

Selects either PC or UNIT ID as the method of specifying the MCP1's IP address. In the case of PC, use ProVisionaire Design to specify the IP address. In the case of UNIT ID, the IP address will be 192.168.0.UNIT ID. After selecting PC or UNIT ID, touch the return switch to move to the confirmation screen and automatically restart.

#### <span id="page-9-7"></span>**• Unit ID**

Specifies the MCP1's UNIT ID. The range of this setting is 01 through FE. If IP Setting is UNIT ID, make settings so that there is no conflict with the IP address of another device. After specifying UNIT ID, touch the return switch to move to the confirmation screen and automatically restart.

#### <span id="page-9-8"></span>**• Initialize**

Initializes the MCP1.

<span id="page-9-9"></span>**• Version**

Display the firmware version of MCP1.

<span id="page-9-10"></span>**• Reboot**

Restarts the MCP1.

<span id="page-9-2"></span>**• Alert**

Display the alert number which has occurred current.

# <span id="page-10-0"></span>**Installation**

The MCP1 can be installed on a wall in either of two ways: in a gang box that is embedded behind the wall, or in the included surface mount box which you attach to the surface of the wall in an exposed position.

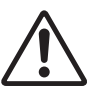

#### **CAUTION**

**Install the MCP1 no more than 2 meters above the floor. When MCP1 falls, it becomes a cause by which MCP1 is damaged or you or others are injured.** 

#### **If embedding the unit in a gang box installed behind the wall**

Orient the gang box behind the wall in a horizontal position; into the gang box, pass the cable that is connected to the PSE.

#### **If installing the unit in the included surface mount box exposed on the surface of the wall**

The surface mount box has a cut-out that allows you to open a hole through which to pass the cable. Open the hole in the cutout as necessary with a tool (such as a plier), pass the cable into the surface mount box, and secure it using M4.0 flat head screws which you provide.

#### **1. Attach the mounting plate to the gang box or the surface mount box.**

Orient it so that the side printed "TOP" is toward yourself and above.

#### **1- a. If using a gang box**

Align the elongated holes of the mounting place with the screw holes of the gang box, and secure it in at least two locations.

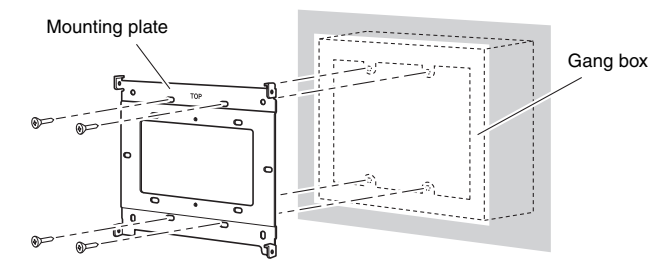

#### **1- b. If using a surface mount box**

Use the included screws without washers (M3.0  $\times$  12).

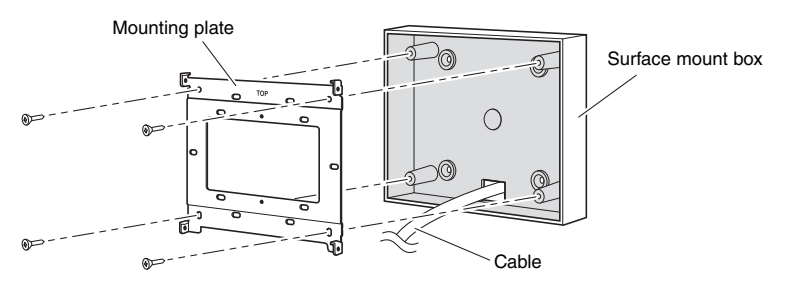

#### **2. Connect the cable to the MCP1.**

To the NETWORK port on the back of the MCP1, connect the cable that extends from the PSE.

**3. Fit the tabs of the mounting plate into the square holes of the MCP1.**

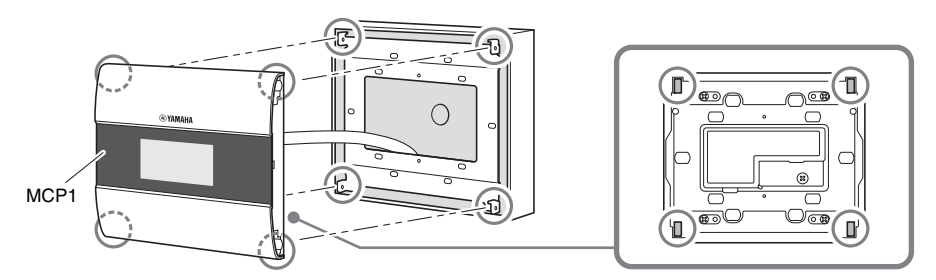

**4. While pressing the unit, use the included screws with washers to secure the unit in four locations from the side.**

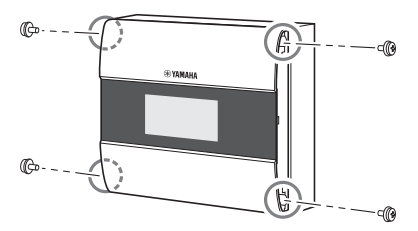

#### **5. Power-on the PSE.**

#### **NOTE**

Do not attach the side panel yet. If there is a problem with connections, removing the side panel might damage the side panel or the wall.

#### **6. Verify that the MCP1 starts.**

If it starts, the PSE and the MCP1 are correctly connected.

#### **7. Attach the side panels to the left and right sides of the MCP1.**

Attach them so that they click into place.

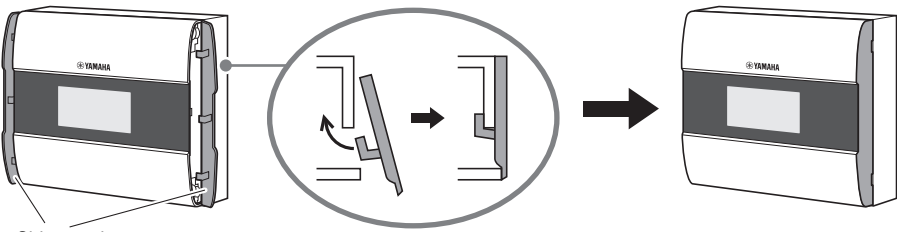

Side panels

Next, specify the UNIT ID.

# <span id="page-12-0"></span>**Setting the UNIT ID**

#### Set the MCP1's UNIT ID.

Operate the switches with bare hands. If you attempt to operate them while wearing gloves, they will not work correctly.

#### **1. Long-touch (two seconds or longer) the home switch.**

Move to the utility page.

### **2. Touch the [Settings] switch (R1).**

Move to the settings page. After synchronizing with ProVisionaire Design, it will be necessary to enter the PIN code.

### **NOTE**

If you have forgotten the PIN code, use ProVisionaire Design to specify it again.

### **3. Touch the [IP Setting] switch (L1).**

Specify whether the IP address is determined by the UNIT ID or by ProVisionaire Design (PC).

**4. Make sure that "IP Setting" is set to [UNIT ID].**

If it is set to [PC], touch the L1/2/3 switches at the left to set it to [UNIT ID]. If you are using a subnet other than 192.168.0.x, set this to [PC] and make the setting in ProVisionaire Design.

### **5. Touch the return switch.**

A confirmation screen appears; select Yes. The setting is confirmed as the UNIT ID, and the MCP1 automatically restarts.

### **6. Touch the [Unit ID] switch (L2).**

Set the MCP1's UNIT ID.

Set the ID so that it does not conflict with the UNIT ID of another unit within the same network.

Touching an L1/2/3 switch decreases the number; touching an R1/2/3 switch increases the number.

### **7. When you've set the UNIT ID, touch the return switch.**

A confirmation screen appears; select Yes. The UNIT ID is confirmed, and the MCP1 automatically restarts.

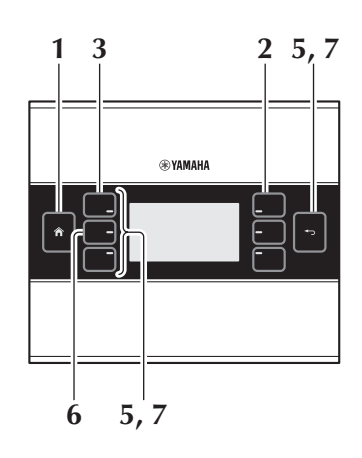

# <span id="page-13-0"></span>**Removal**

If you need to remove the MCP1, insert a slotted screwdriver into the notches of the side panel, and twist. The subsequent steps are the reverse of the installation procedure.

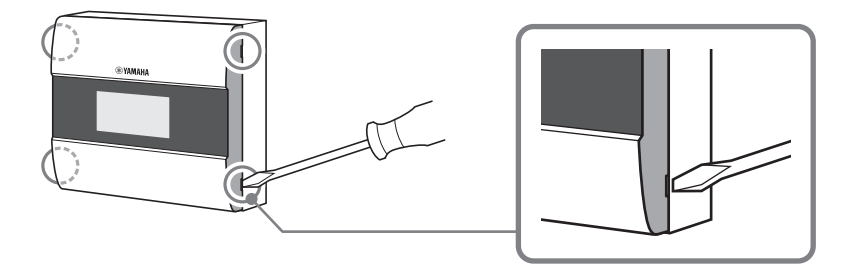

#### **NOTE**

When re-installing the MCP1, portions of the screw holes in the mount plate may be deformed and may not properly fit into the MCP1. If this is the case, use a tool to adjust parts of the screw holes as necessary and re-install the unit.

# <span id="page-13-1"></span>**Initializing the MCP1**

With the unit powered on, perform the following procedure.

**1. In the home page or another page, long-touch (two seconds or longer) the home page switch.**

Move to the utility page.

**2. Touch the [Settings] switch (R1).**

After synchronizing with ProVisionaire Design, it will be necessary to enter the PIN code.

#### **NOTE**

If you have forgotten the PIN code, use ProVisionaire Design to specify it again.

#### **3. Touch the [Initialize] switch (L3).**

A confirmation screen appears; select Yes. Initialization begins, and the MCP1 automatically restarts.

# <span id="page-14-0"></span>**Alert list**

The following table lists the alerts generated by the MCP1, their meaning, and the appropriate action to take.

When a Fault type alert occurs, it will immediately be displayed. Other alert types can be checked by touching [Alert] in the Settings page. A single occurrence is shown when the situation occurs. A continuous occurrence is shown when the situation occurs and when it ends. If the problem cannot be solved, contact your Yamaha dealer.

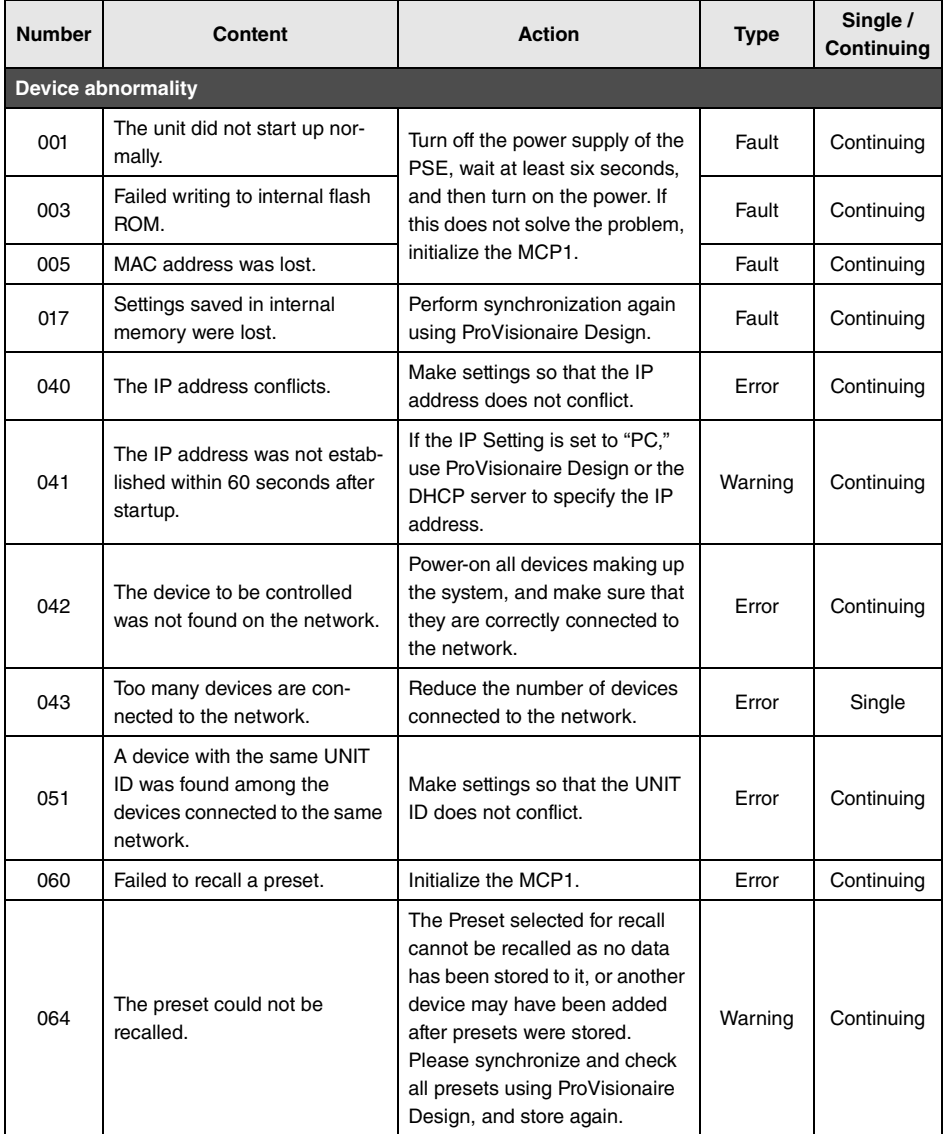

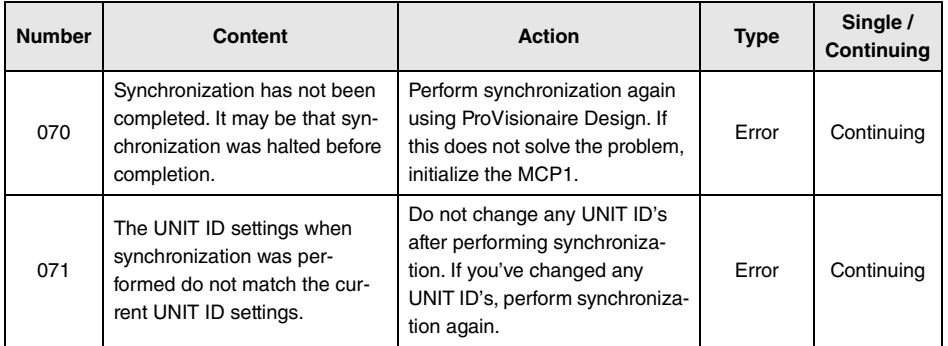

For other alerts, refer to "Alert list for MTX5-D/MTX3" in the "ProVisionaire Design User Guide."

<span id="page-16-0"></span>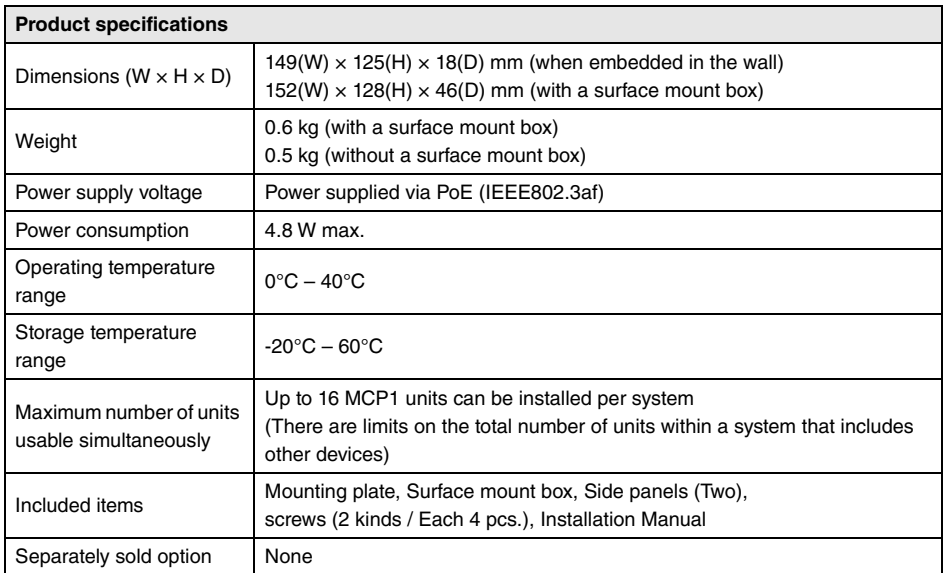

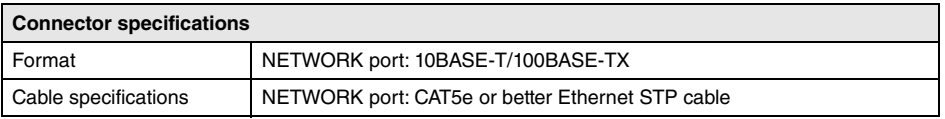

#### **European models**

Purchaser/User Information specified in EN55103-2:2009.

Conforms to Environments: E1, E2, E3 and E4

The contents of this manual apply to the latest specifications as of the publishing date. To obtain the latest manual, access the Yamaha website then download the manual file.

The model number, serial number, power requirements, etc., may be found on or near the name plate, which is at the rear of the unit. You should note this serial number in the space provided below and retain this manual as a permanent record of your purchase to aid identification in the event of theft.

#### **Model No.**

**Serial No.**

(rear\_en\_01)

# <span id="page-17-0"></span>**Dimensions**

#### **Without surface mount box**

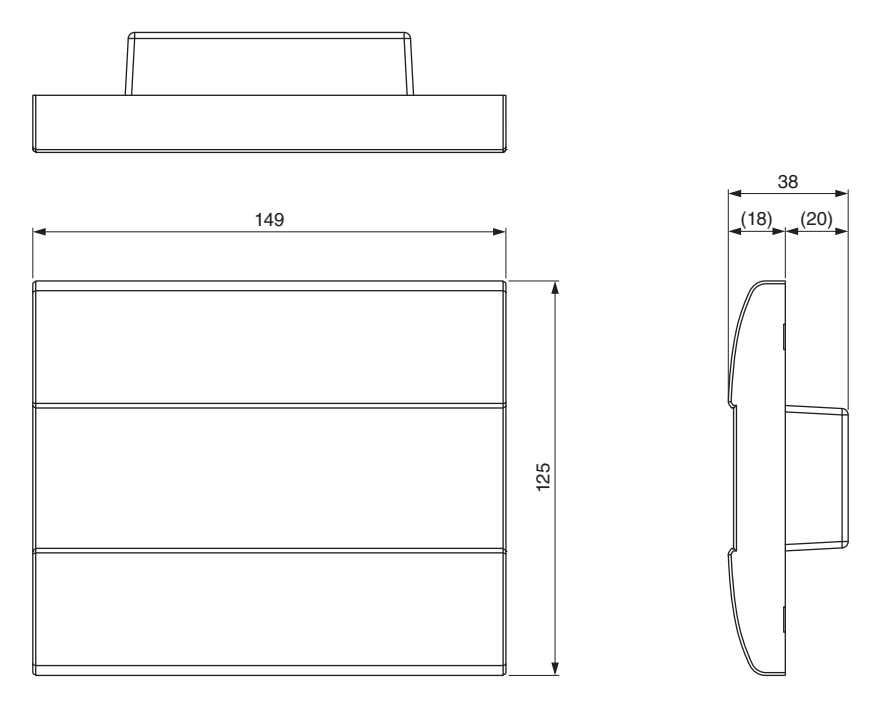

Unit: mm

### **With surface mount box**

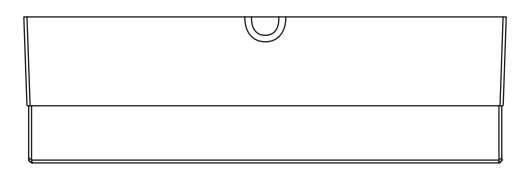

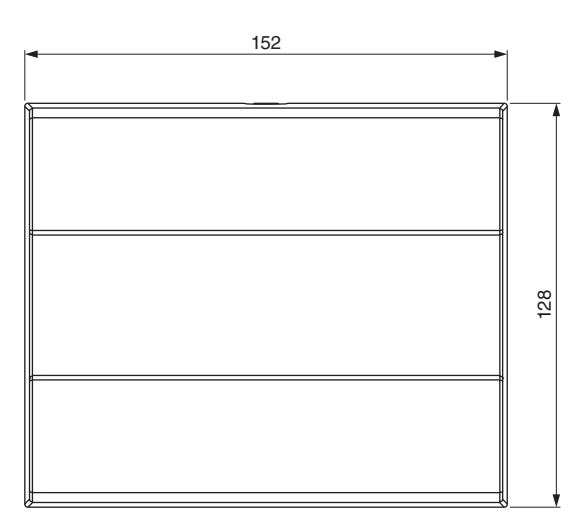

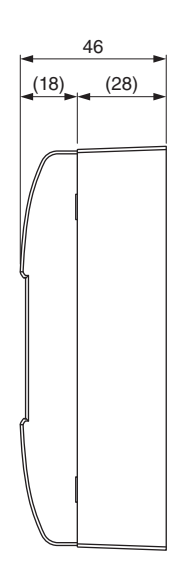

#### **Surface mount box**

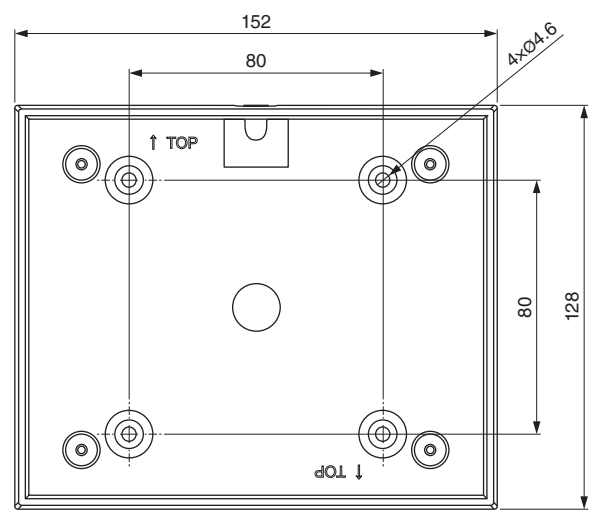

Unit: mm

#### **Information for users on collection and disposal of old equipment:**

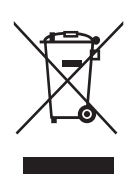

This symbol on the products, packaging, and/or accompanying documents means that used electrical and electronic products should not be mixed with general household waste.

For proper treatment, recovery and recycling of old products, please take them to applicable collection points, in accordance with your national legislation.

By disposing of these products correctly, you will help to save valuable resources and prevent any potential negative effects on human health and the environment which could otherwise arise from inappropriate waste handling.

For more information about collection and recycling of old products, please contact your local municipality, your waste disposal service or the point of sale where you purchased the items.

#### **For business users in the European Union:**

If you wish to discard electrical and electronic equipment, please contact your dealer or supplier for further information.

**Information on Disposal in other Countries outside the European Union:** This symbol is only valid in the European Union. If you wish to discard these items, please contact your local authorities or dealer and ask for the correct method of disposal.

(weee\_eu\_en\_02)

### **Important Notice: Guarantee Information for customers in European Economic Area (EEA) and Switzerland**

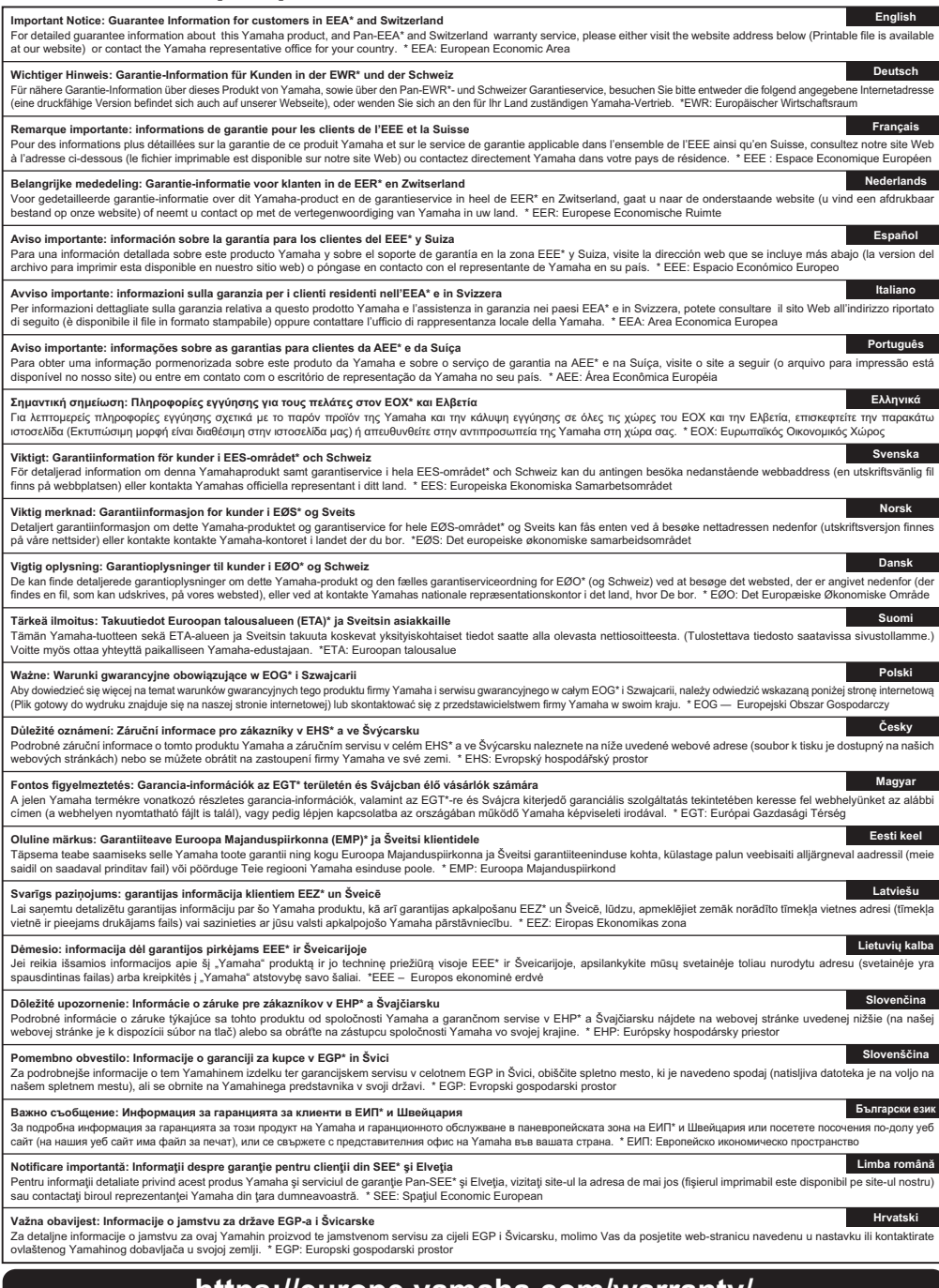

## **https://europe.yamaha.com/warranty/**

## **Yamaha Worldwide Representative Offices**

#### **English**

For details on the product(s), contact your nearest Yamaha representative or the authorized distributor, found by accessing the 2D barcode below.

#### **Deutsch**

Wenden Sie sich für nähere Informationen zu Produkten an eine Yamaha-Vertretung oder einen autorisierten Händler in Ihrer Nähe. Diese finden Sie mithilfe des unten abgebildeten 2D-Strichodes.

#### **Français**

Pour obtenir des informations sur le ou les produits, contactez votre représentant ou revendeur agréé Yamaha le plus proche. Vous le trouverez à l'aide du code-barres 2D ci-dessous.

#### **Español**

Para ver información detallada sobre el producto, contacte con su representante o distribuidor autorizado Yamaha más cercano. Lo encontrará escaneando el siguiente código de barras 2D.

#### **Italiano**

Per dettagli sui prodotti, contattare il rappresentante Yamaha o il distributore autorizzato più vicino, che è possibile trovare tramite il codice a barre 2D in basso.

#### **Português**

Para mais informações sobre o(s) produto(s), fale com seu representante da Yamaha mais próximo ou com o distribuidor autorizado acessando o código de barras 2D abaixo.

#### **Русский**

Чтобы узнать подробнее о продукте (продуктах), свяжитесь с ближайшим представителем или авторизованным дистрибьютором Yamaha, воспользовавшись двухмерным штрихкодом ниже.

#### 简体中文

如需有关产品的详细信息,请联系距您最近的Yamaha代表或授权经销商,可通过访问下方 的 2D 条形码找到这些代表或经销商的信息。

#### 繁體中文

如需產品的詳細資訊,請聯絡與您距離最近的 Yamaha 銷售代表或授權經銷商,您可以掃描下方的二維 條碼杳看相關聯絡資料。

#### 한국어

제품에 대한 자세한 정보는 아래 2D 바코드에 엑세스하여 가까운 Yamaha 담당 판매점 또는 공식 대리점에 문의하십시오.

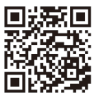

https://manual.yamaha.com/pa/address\_list/

**Head Office/Manufacturer: Yamaha Corporation** 10-1, Nakazawa-cho, Chuo-ku, Hamamatsu, 430-8650, Japan **Importer (European Union): Yamaha Music Europe GmbH** Siemensstrasse 22-34, 25462 Rellingen, Germany **Importer (United Kingdom): Yamaha Music Europe GmbH (UK)** Sherbourne Drive, Tilbrook, Milton Keynes, MK7 8BL, United Kingdom

Yamaha Pro Audio global website **https://www.yamahaproaudio.com/**

Yamaha Downloads **https://download.yamaha.com/**

> © 2017 Yamaha Corporation Published 01/2024 IPES-D0

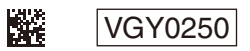